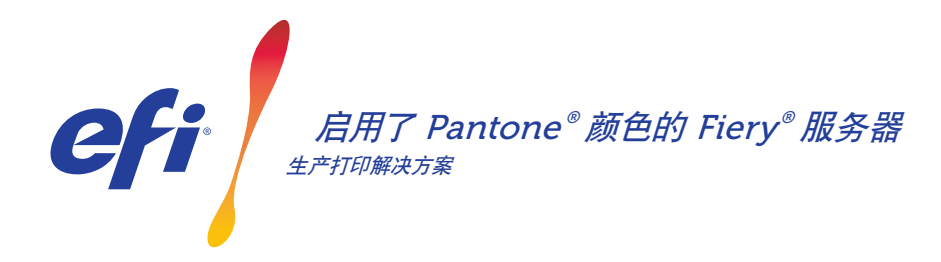

# 满足专色需求。下载最新的 PANTONE 色彩库。

打印品买家可能有许多不同的专色需求。为您的 Fiery 服务器下载最新的 PANTONE 色彩库, 更好地满足他们的要求。

启用了 Fiery® PANTONE® 颜色的工作流程凭借 PANTONE MATCHING SYSTEM® 的行业标准 ICC 特性档,确保打印提 供者生产出最为一致且可靠的专色。与 Fiery 基于开放平台 的可扩展颜色管理工具相结合,用户可以准确地打印出最新 最先进的 PANTONE 色彩。

### Fiery 服务器配备有集成颜色管理功能和工具

Fiery 服务器可扩展的颜色管理方法提供集成颜色功能和 先进的颜色工具,可以根据不同打印品买家的特定需求创建 完美的配色方案。Fiery 服务器依靠 Fiery 颜色和成像技术 轻松产生卓越的色彩,无需复杂的配置。要测量颜色,请使 用 EFI 分光光度计。要对专色匹配进行更好的控制,请使用 可用的内置专色管理工具\*。要确保始终精确、一致且可靠的 颜色重现,请使用 Fiery Color Profiler Suite。对于更加高 级的工具,在外部 Fiery 服务器上使用 Fiery Graphic Arts Package, Premium Edition,快速、准确地执行颜色故障诊 断、预检和打样任务。

\* 根据使用的 Fiery 服务器类型的不同,专色管理工具可能是 Fiery Spot-On 或 Fiery Spot Pro。

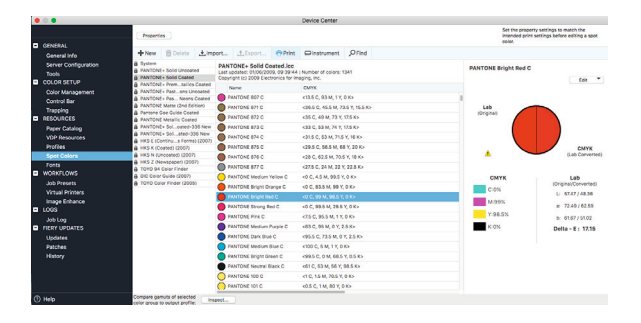

### 启用了 PANTONE 颜色的 Fiery 服务器为您带来 最先进的 PANTONE 颜色

启用了 PANTONE 颜色的 Fiery 服务器自动完成从作业提 交到输出的颜色流程。这种自动化通过控制颜色打印方式消 除了凭臆测作业和成本高昂的返工。

在您的 Fiery 服务器上使用 Fiery Spot-On™ 或 Fiery Spot Pro\* 可通过直观的界面快速方便地定义或修改专色, 进行颜色匹配时无需猜测,消除了耗时的查找 CMYK 色调值 工作。通过允许用户创建自定义颜色库以便日后重复使用,准 确地在使用 CMYK 和 RGB 色彩空间来定义专色的应用程序 之间映射替换,专色管理工具减少了出错的可能。

### 启用了 PANTONE® 颜色的 Fiery® 服务器

#### 如何下载 PANTONE Formula Guide V*5*(涂层和非涂层) 重要说明

按照以下步骤轻松下载 PANTONE Formula Guide V5 色彩库 (涂层和非涂层)。

- 1. 从 download.efi.com/FieryPantone 下载 PANTONE Formula Guide V5 色彩库
- 2. 启动 Fiery Command WorkStation®
- 3. 连接到所需的 Fiery 服务器以添加 PANTONE Formula Guide V5 色彩库
- 4. 前往设备中心
- 5. 根据工具的不同,在"资源"下选择"专色"或 Spot Pro
- 6. 单击"导入"或"打开"(macOS 用户还需要单击"选项")
- 7. 导航到已下载的 PANTONE Formula Guide V5 色彩库所在位置
- 8. 选择要导入的第一个色彩库
- 9. 单击"打开"(请注意,位于页面左侧的色彩库列表中出现新库)
- 10. 对您希望加载的其余库重复此操作

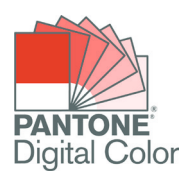

- 请谨记,为要使用的专色库在 Fiery 颜色设置中打开专色匹配。
- 如果您之前在 Fiery 中编辑过任何一个 PANTONE 色彩库,则将新 的 PANTONE Formula Guide V5 群组放置在群组名称列表中的旧 PANTONE+ 群组之后。由于 Fiery 会从列表顶部搜索相匹配的专色名 称,因此您对旧 PANTONE PLUS色彩库的编辑会被保存。仍可以找到新 群组中的新名称。

#### 通过 Fiery 服务器增强色彩输出的其他技巧

- 为了确保得到最可行的颜色输出,请使用 EFI 分光光度计进行校准。
- 为了获得最佳结果且便于软校样,使用 Fiery Color Profiler Suite 为特 定纸张创建自定义输出特性档。
- 若要看出哪种 PANTONE 色板不在打印机色域内,请使用 Fiery Color Profiler Suite 比较您的打印机特性档和 PANTONE 库。
- 若要了解在使用特定打印机和纸张组合进行打印时 PANTONE 库中的色 板的颜色效果如何,仅需选择一个 PANTONE 库并选择打印。
- 如果您希望微调 PANTONE 颜色的输出,使用专色中的查找功能在 PANTONE 色彩库中定位并修改专色的 CMYK 转换。
- 要进行精确控制,请根据已打印专色搜索模式选择匹配。通过突出显示颜 色并单击"专色"工具栏中的"打印"以打印模式。

## EFI 助力成功。

我们致力于为标牌、包装、纺织品、瓷砖以及个性化文档研发出突破性技术,凭借种类繁多的打印机、 墨水、数字化前端以一套全面的业务流程和生产工作流程套件,既简化整体生产流程又可相互无缝 连接,提升您的竞争力以及工作效率。更多信息请访问 www.efi.com 或拨打 +86 21 3357 6200。

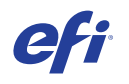

Nothing herein should be construed as a warranty in addition to the express warranty statement provided with EFI products and services.

AutoCal, Auto-Count, Best Eye, ColorGuard, ColorPASS, ColorRight, ColorWise, Command WorkStation, Cretachrom, Cretaprint, the Cretaprint logo, Cretaprinter, Cretaroller, Digital StoreFront, DocBuilder, Dynamic Wedge, EDOX, EFI, the EFI logo, Electronics For Imaging, EPCount, EPPhoto, EPRegister, EPStatus, Estimate, FabrivU, Fast-4, FASTRIP, FASTDRIVE, Fiery,<br>the Fiery logo, Fiery Compose, Fiery Dr For Imaging, Inc. and/or its wholly owned subsidiaries in the U.S. and/or certain other countries.

All other terms and product names may be trademarks or registered trademarks of their respective owners, and are hereby acknowledged.

© 2023 ELECTRONICS FOR IMAGING, INC. ALL RIGHTS RESERVED. I WWW.EFI.COM FIND TO THE SCB COMPANY FILM A SCB COMPANY FILM A SCB COMPANY FILM A SCB COMPANY FILM A SCB COMPANY FILM A SCB COMPANY FILM A SCB COMPANY FILM A SCB C